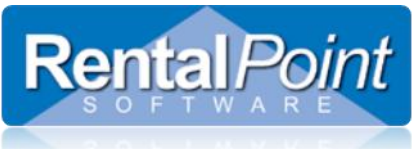

## Miscellaneous Costs RentalPoint V11

Miscellaneous Costs are extra costs that can be added to a booking. These costs are not necessarily found in your inventory setup (F10), however they are common costs that will be used and re-used on many bookings. Setting up costs ahead of time can speed up the booking process as you don't have to write a full description and price every time you enter the cost into a booking. To configure your costs go to **Setup** and click **Miscellaneous Costs**.

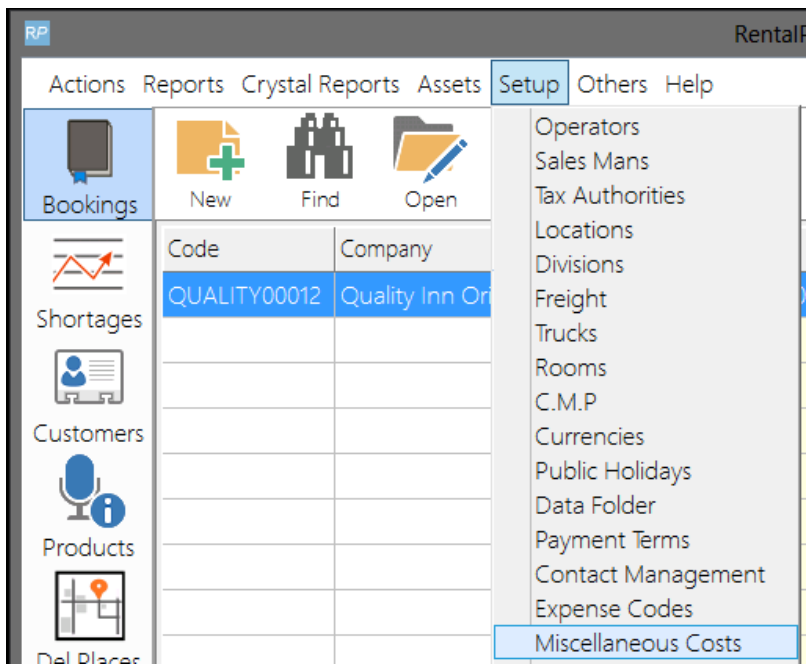

The costs structure is similar to the tree view structure in the inventory setup (F10). Use the **New**, **Edit** and **Delete** buttons to add categories and costs.

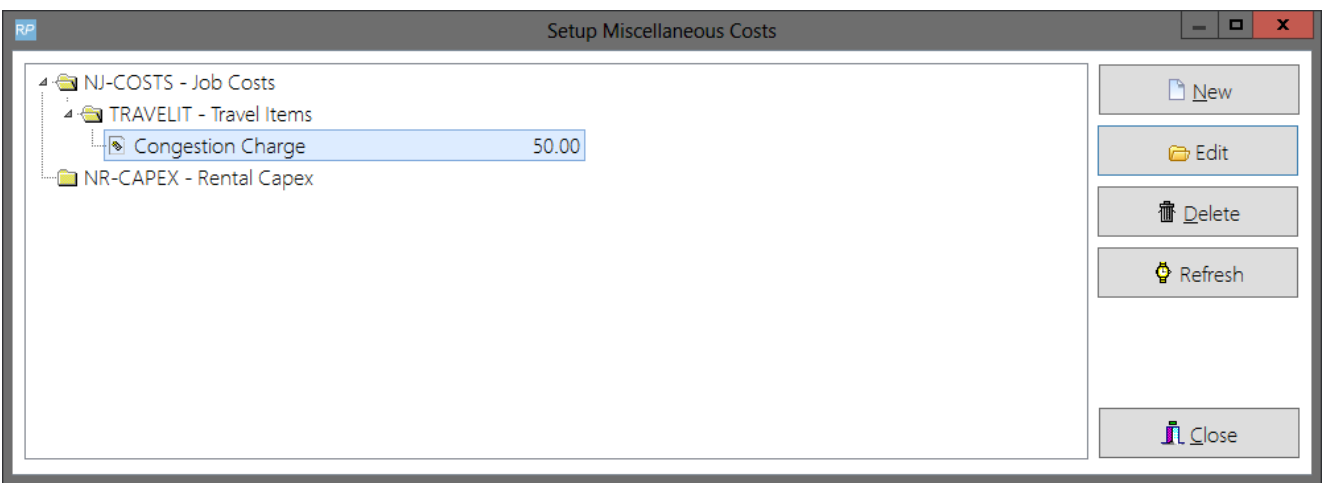

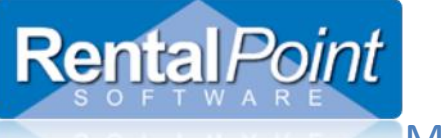

## Miscellaneous Costs RentalPoint V11

To add a cost to a booking, click **Add**, then click **Sundry**. In the sundry window click **Add Cost**.

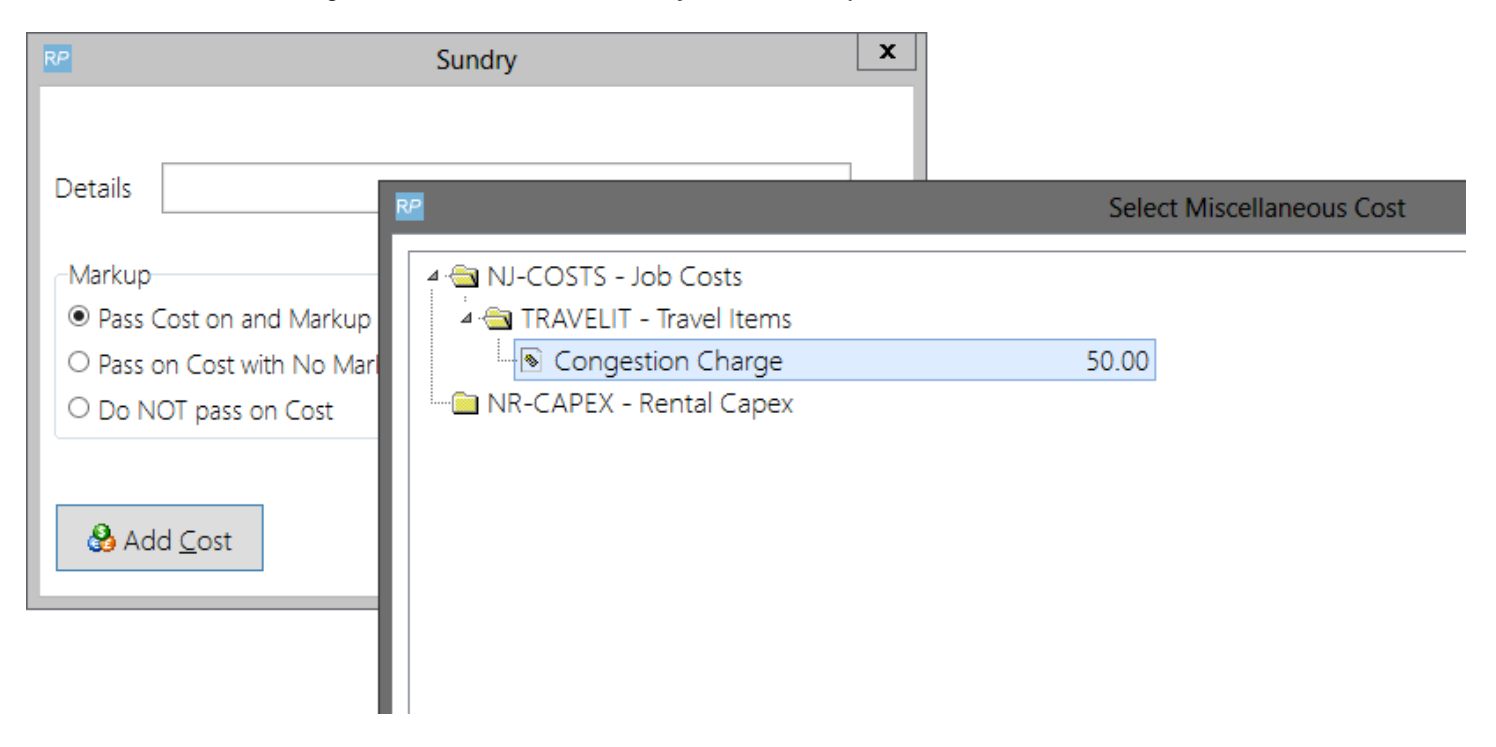

To add a cost to a cross rental, click **Add Cost**.

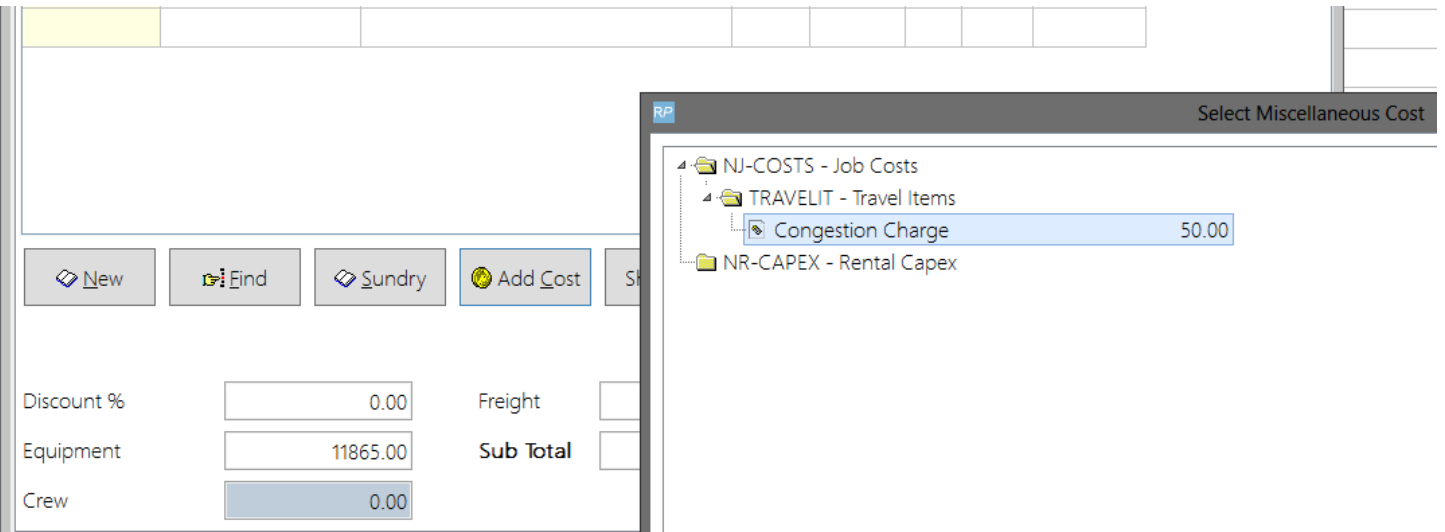